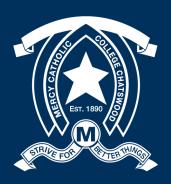

# Mercy Catholic College Chatswood App

For Android & Apple
January 2020

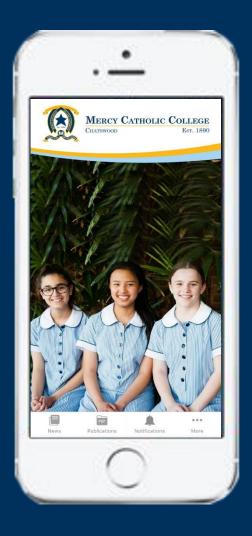

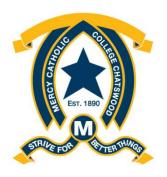

### Mercy Catholic College

CHATSWOOD

Est. 1890

### **App Installation**

Mercy Catholic College Chatswood has launched a new App. It's a great way to get up to date College information.

To get started simply follow the steps below!

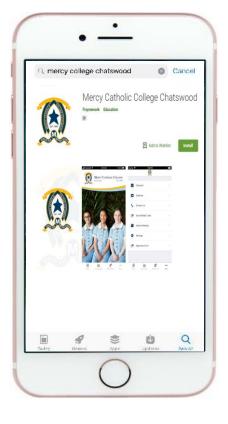

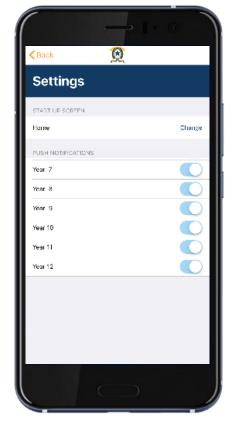

**Step 1:** Download 'Mercy Catholic College Chatswood' on your Android phone or iPhone Via Google Play or App Store.

**Step 2:** Click on 'More' and go into 'Setting' to select your preferences for your *push notifications* based on your daughter and her College activities.

You are now all set up to get newsletters, news, images and notifications instantly on your phone.

### How to Use the App

### Main Screen

Upon opening the app, you will be greeted by the Main Screen. From here, you can quickly navigate to the most frequently used areas of the app.

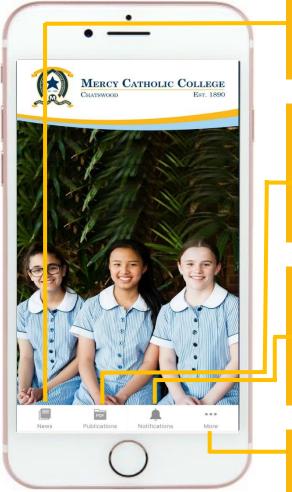

#### **News**

The latest news articles from the College.

#### **Publications**

The latest newsletters as well as other documents including policies and Annual Reports.

#### **Notifications**

Relevant information tailored to your daughter which appears on your phone notifications.

#### More

Access more features of the app.

### How to Use the App

#### More

The more function contains other features including

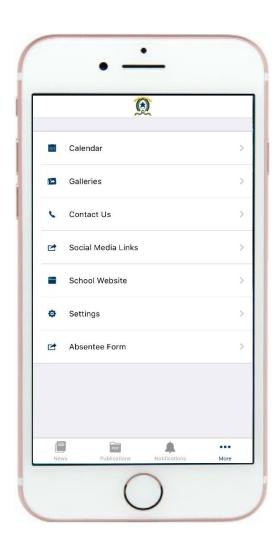

#### Calendar

View all the upcoming events at the College

#### **Galleries**

View all the latest event photos.

#### Social Media Links

Be part of our online community.

#### **School Website**

Access more features of the app.

#### **Setting**

Customise your experience in the App.

#### **Absentee Form**

Contact the College when your daughter is sick and will not be attending school.

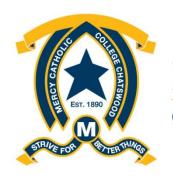

## Mercy Catholic College

CHATSWOOD

Est. 1890

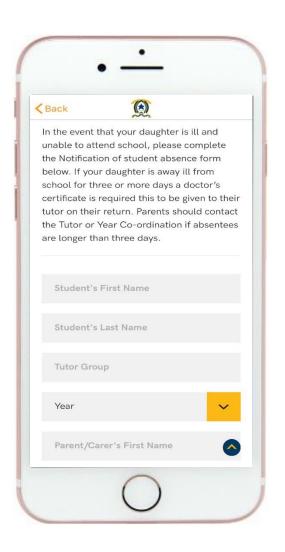

#### **Absentee Form**

In the event that your daughter is sick and unable to attend school, please complete the Notification of Student Absence within the App.

If your daughter is away sick from school for three or more days a doctor's certificate is required this to be given to their Tutor on their return.

Parents should contact the Tutor or Year Co-ordinator if absentees are longer than three days.

This form is **not to be used** for absences other than those due to illness.